# Soil Survey in Forest Management Tools and Interpretation

Steve Campbell Soil Scientist USDA – Natural Resources Conservation Service West National Technology Support Center **Portland, Oregon <b>Portland**, Oregon **Photos Photos** from Idaho Soils Atlas

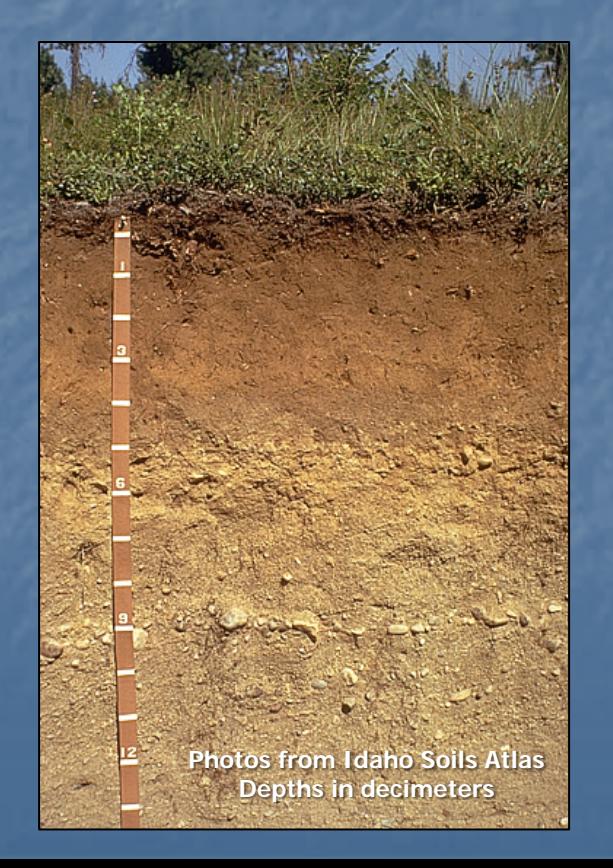

#### National Cooperative Soil Survey

A nationwide partnership of Federal, regional, State, and local agencies and private entities and institutions.

**This partnership works to cooperatively** investigate, inventory, document, classify, interpret, disseminate, and publish information about soils.

#### Soil Survey Datasets

**SSURGO – Soil Survey Geographic Nost detailed soil survey product Information collected at scales ranging** from 1:12,000 to 1:63, 360. Some areas, mainly remote areas in the Western US, do not have SSURGO data.

#### Soil Survey Datasets

**STATSGO2 - Digital General Soil Map of the** United States

**Broad-based soil inventory at a scale of** 1:250,000

**Exercise by generalizing more detailed soil** survey maps where available. Data from other sources such as geology, climate and vegetation were used in remote areas.

■ Complete coverage for entire U.S.

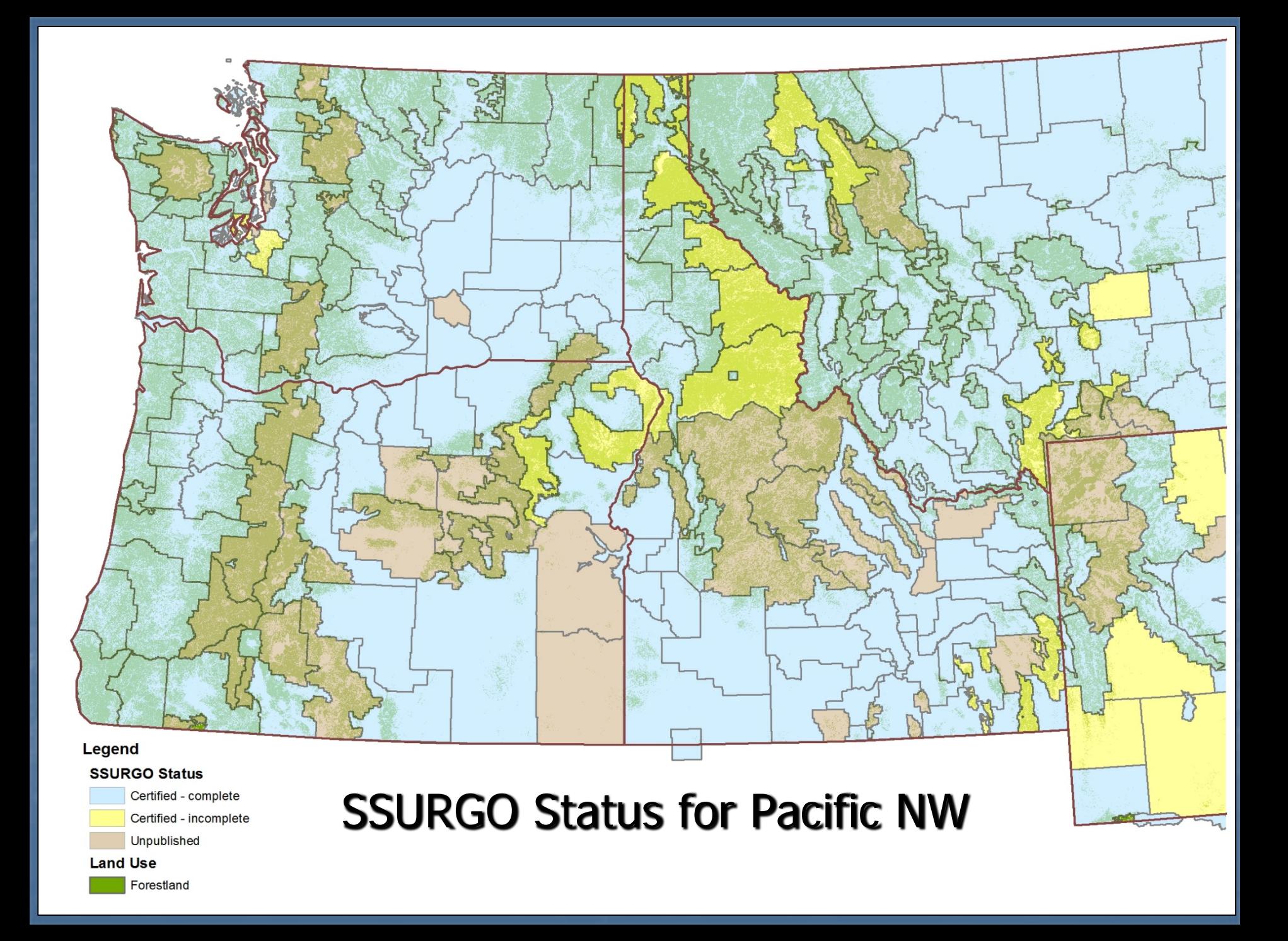

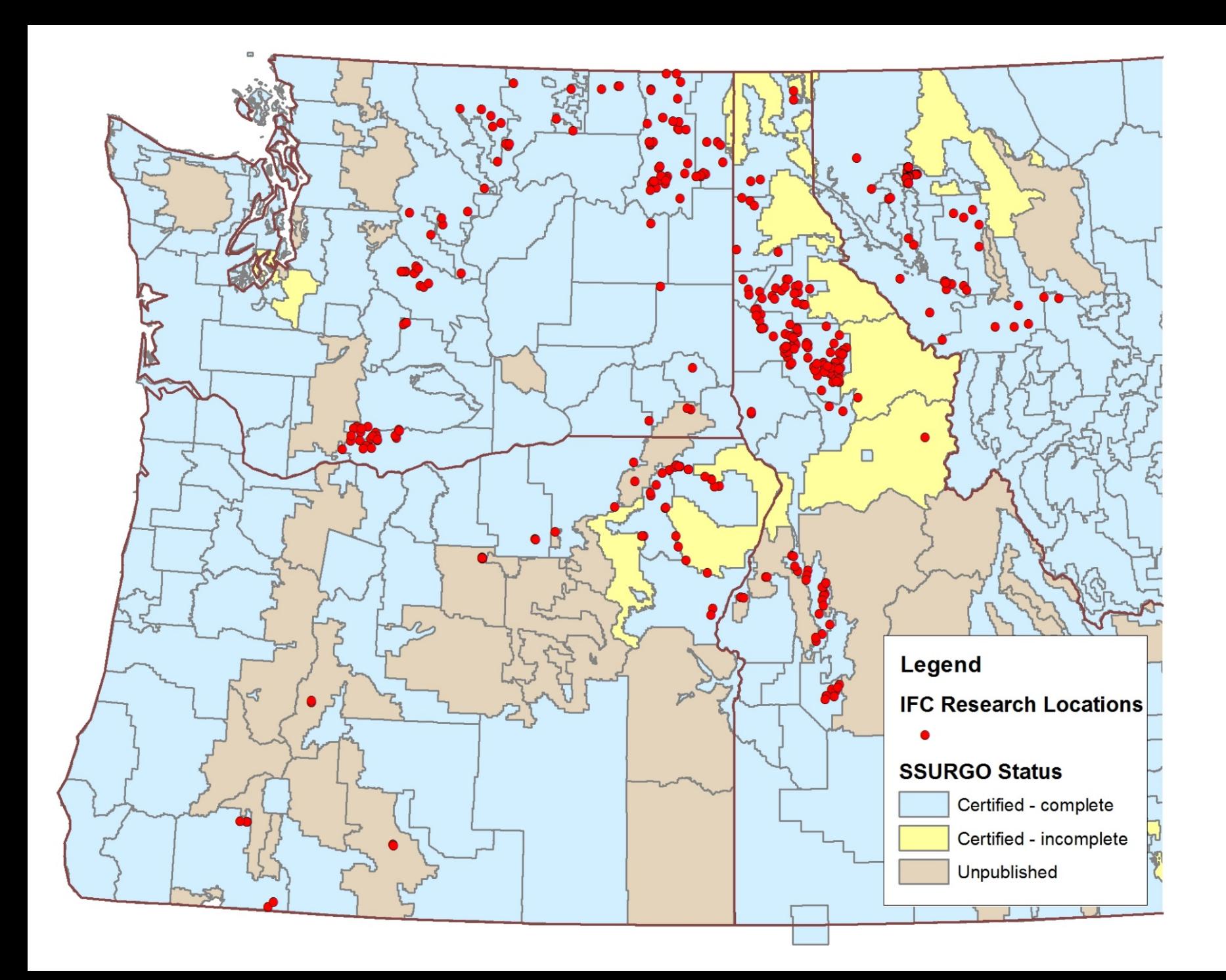

Soil Survey Information for Forest Management

**Soil physical properties** Soil chemical properties **Forest productivity information Interpretations for management** 

#### Soil Physical Properties

■ Soil texture – percent sand, silt, and clay

**Depth to root-restriction layers such as** bedrock or fragipans

**E** Available water capacity

**U** Volcanic ash content

### Soil Chemical Properties

**Organic matter content**  Soil pH **E** Cation exchange capacity **Salinity** 

## Forest Productivity

 **Site Index** – average height of dominant and codominant trees at a specified base age

 **Wood volume growth rate** – culmination of mean annual increment (CMAI) in cubic feet / acre / year

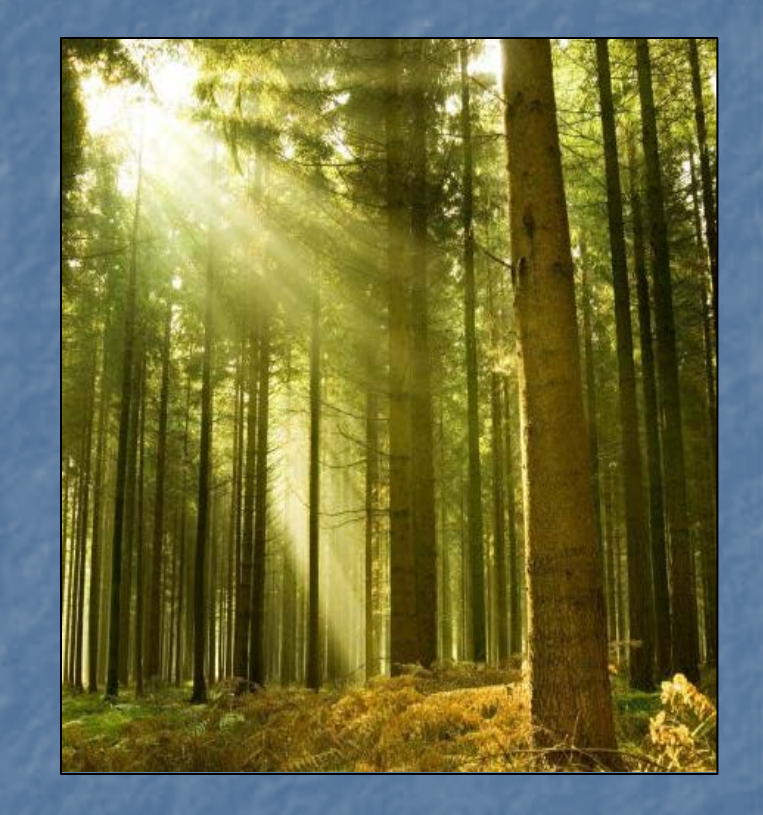

Forest Management Interpretation Examples

- **Example 2 Construction limitations for haul roads and log** landings
- **Harvest equipment operability E** Mechanical site preparation **Hand and mechanical planting suitability**

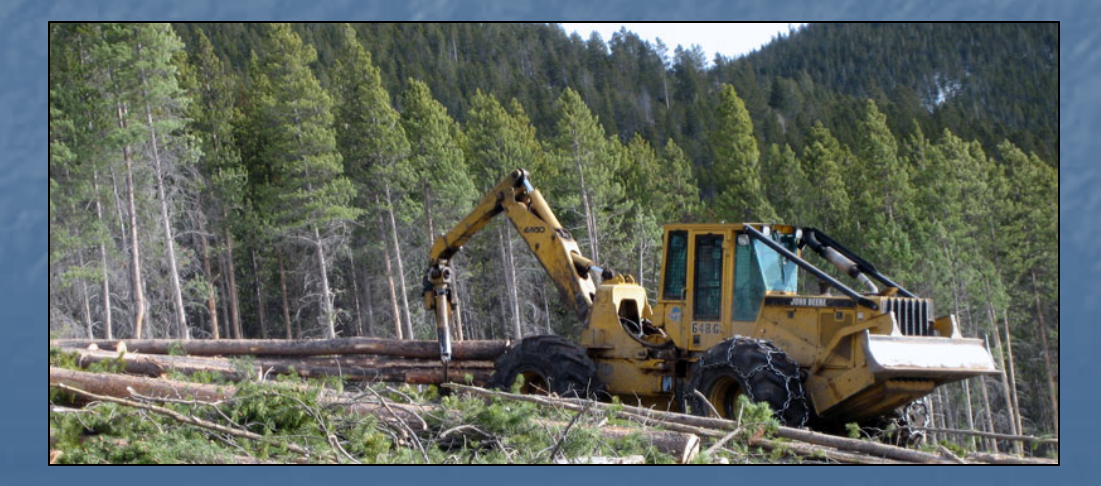

Tools for Accessing Soil Survey Information **Web Soil Survey**

**Example 2 Area of interest (AOI) of up to 100,000 acres** 

**Quickly create maps and reports of soil properties and** interpretations

**Download data for AOI to use in GIS software** 

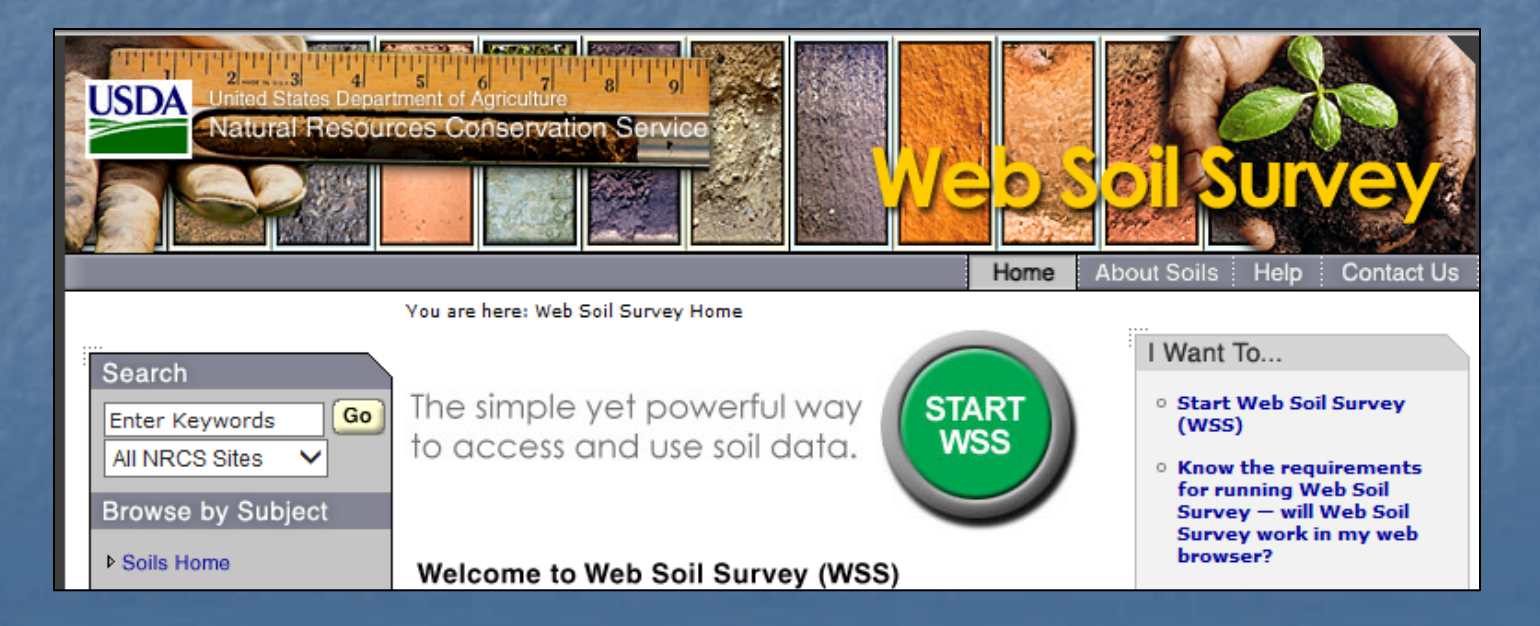

#### Tools for Accessing Soil Survey Information

#### **E** Soil Data Viewer

**Extension to** ArcMap

**Uses shapefiles and** tabular data for individual soil survey areas, downloaded from Web Soil Survey

**Tabular data is in** MS Access format

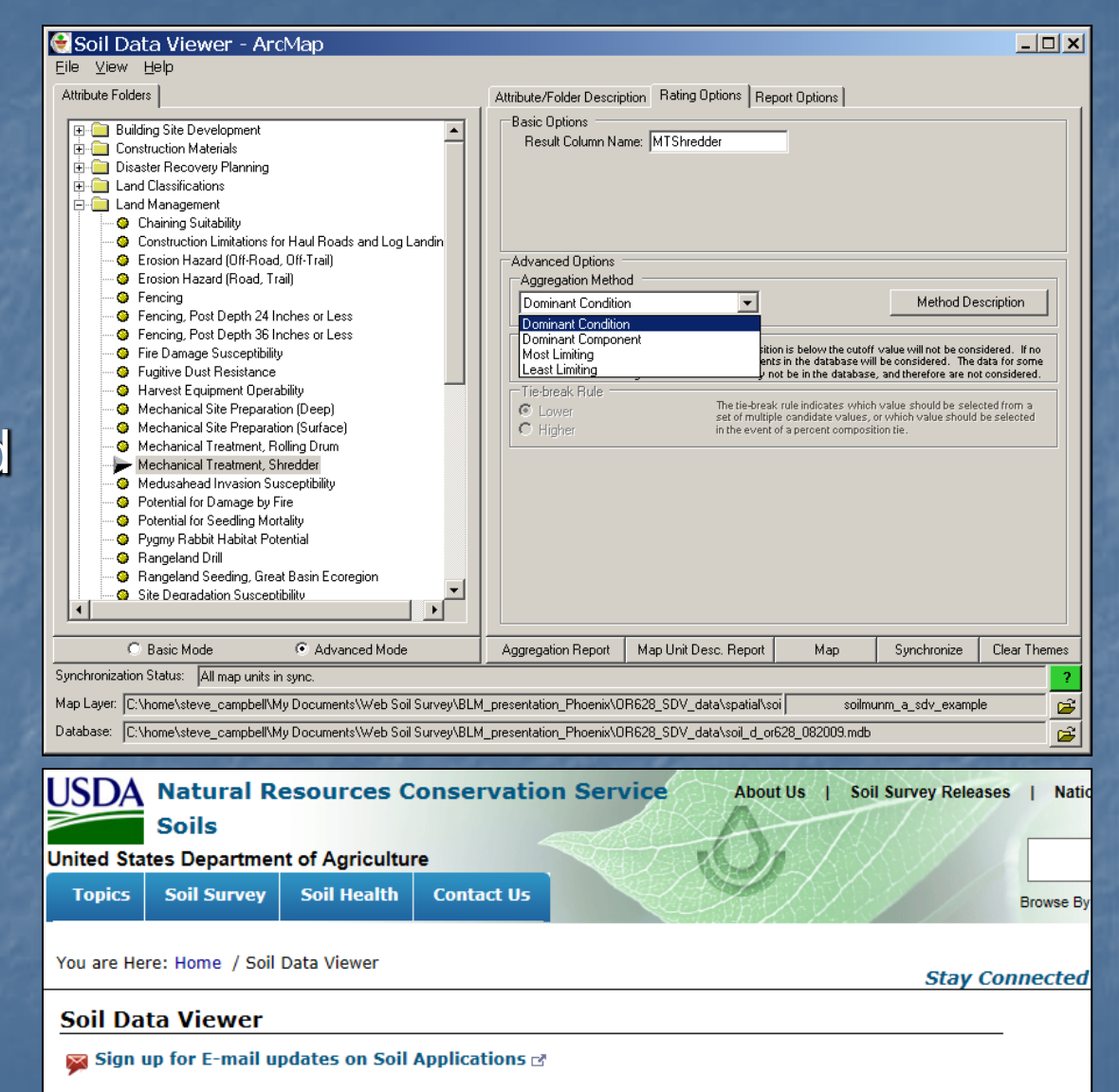

Soil Data Viewer is a tool built as an extension to ArcMap that allows a user to create soil-based thematic maps. The application can also be run independent of ArcMap, but output is then limited to a tabular report.

Tools for Accessing Soil Survey Information **Gridded Soil Survey Geographic (gSSURGO) Provides complete SSURGO data for entire States** ■ Spatial and tabular data are in a single ESRI file geodatabase

Soil map unit spatial data are provided in both polygon and 10-meter raster dataset formats.

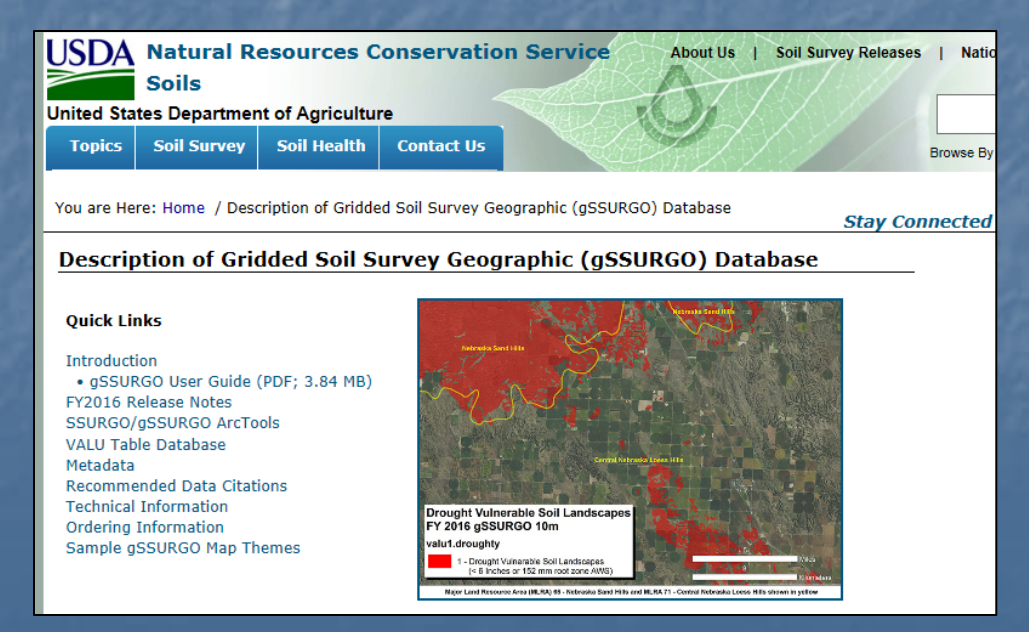

ArcGIS tools for creating maps and reports of soil properties and interpretations with gSSURGO datasets

Tools and user guide can be downloaded from the gSSURGO web site.

#### SSURGO/gSSURGO ArcTools

Soil Data Management Toolbox (ZIP; 2016-12-30; 5.04 MB) Development User Guide 3.0 (PDF; 1 MB) gSSURGO Tools Quick Start Guide (PDF; 2.16 MB)

The Soil Data Development Tools for ArcGIS™ includes the toolset used by USDA-NRCS to create the gSSURGO databases from a Soil Data Mart database snapshot each fiscal year. Tools for creating soil maps and reports are also available. See the Development User Guide and the gSSURGO Mapping Toolset documents for more information.

#### Example using gSSURGO for Benewah, Clearwater, and Latah Counties, Idaho combined area

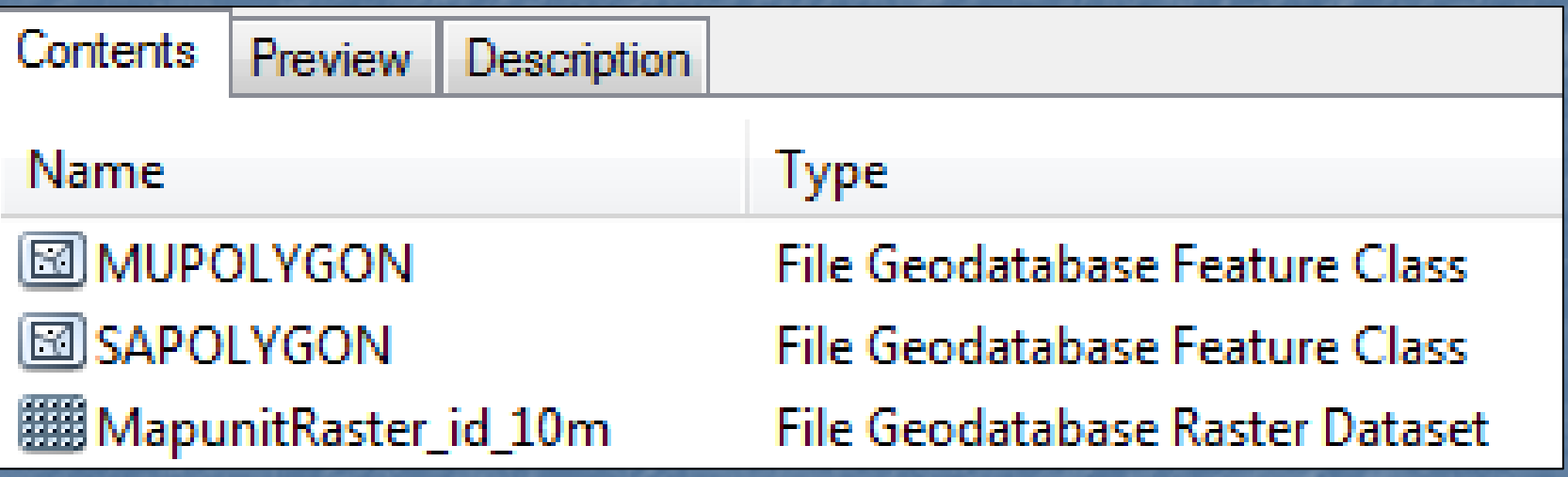

MUPOLYGON – Idaho soil map unit polygons SAPOLYGON – Idaho soil survey area boundary polygons We'll clip the MUPOLYGON feature class to obtain the soil map unit polygons for the three soil survey areas

Idaho SSURGO soil survey area boundaries (SAPOLYGON)

Benewah, Clearwater, and Latah County soil survey areas in green

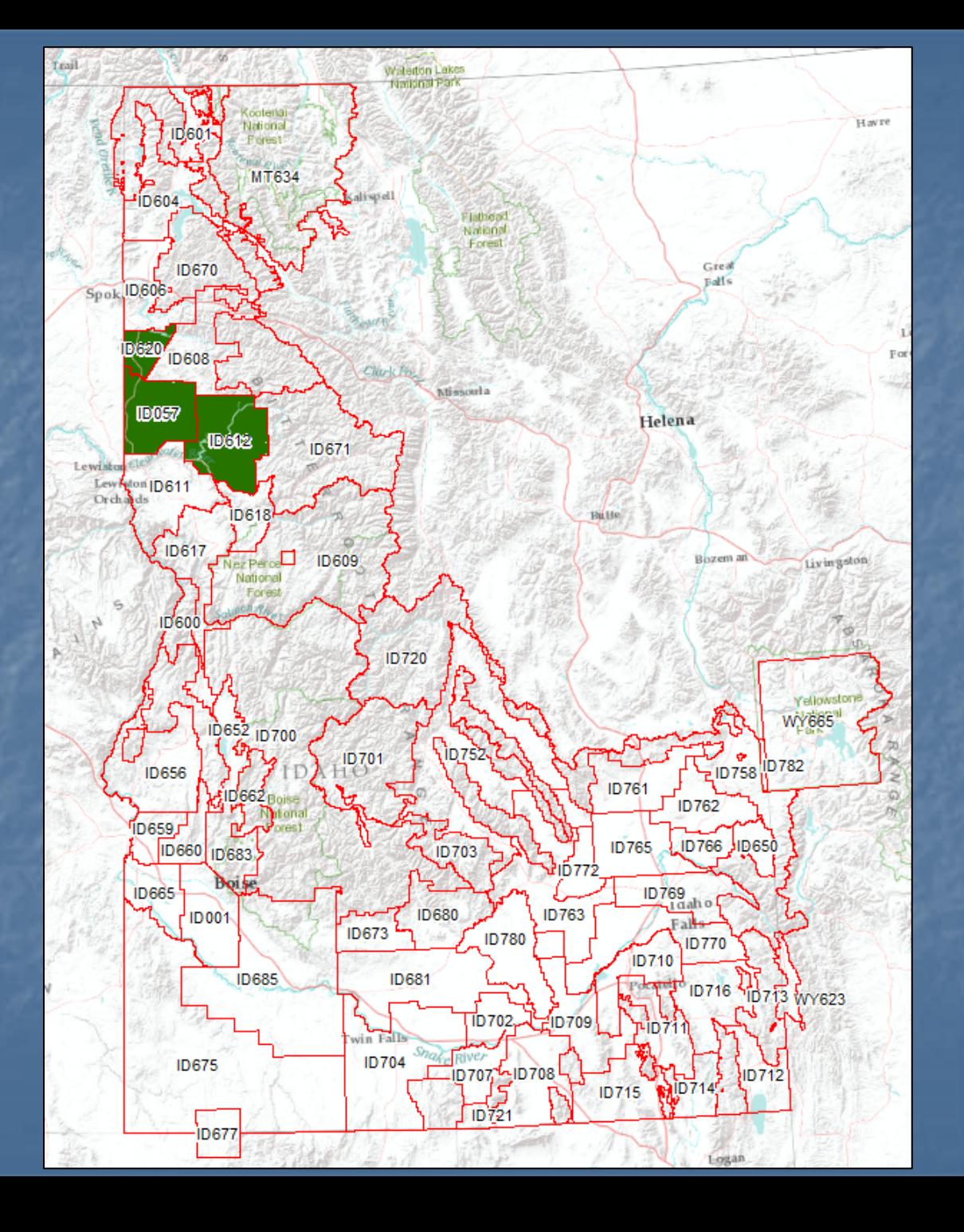

SSURGO soil map unit polygons for Benewah, Clearwater, and Latah **Counties** 

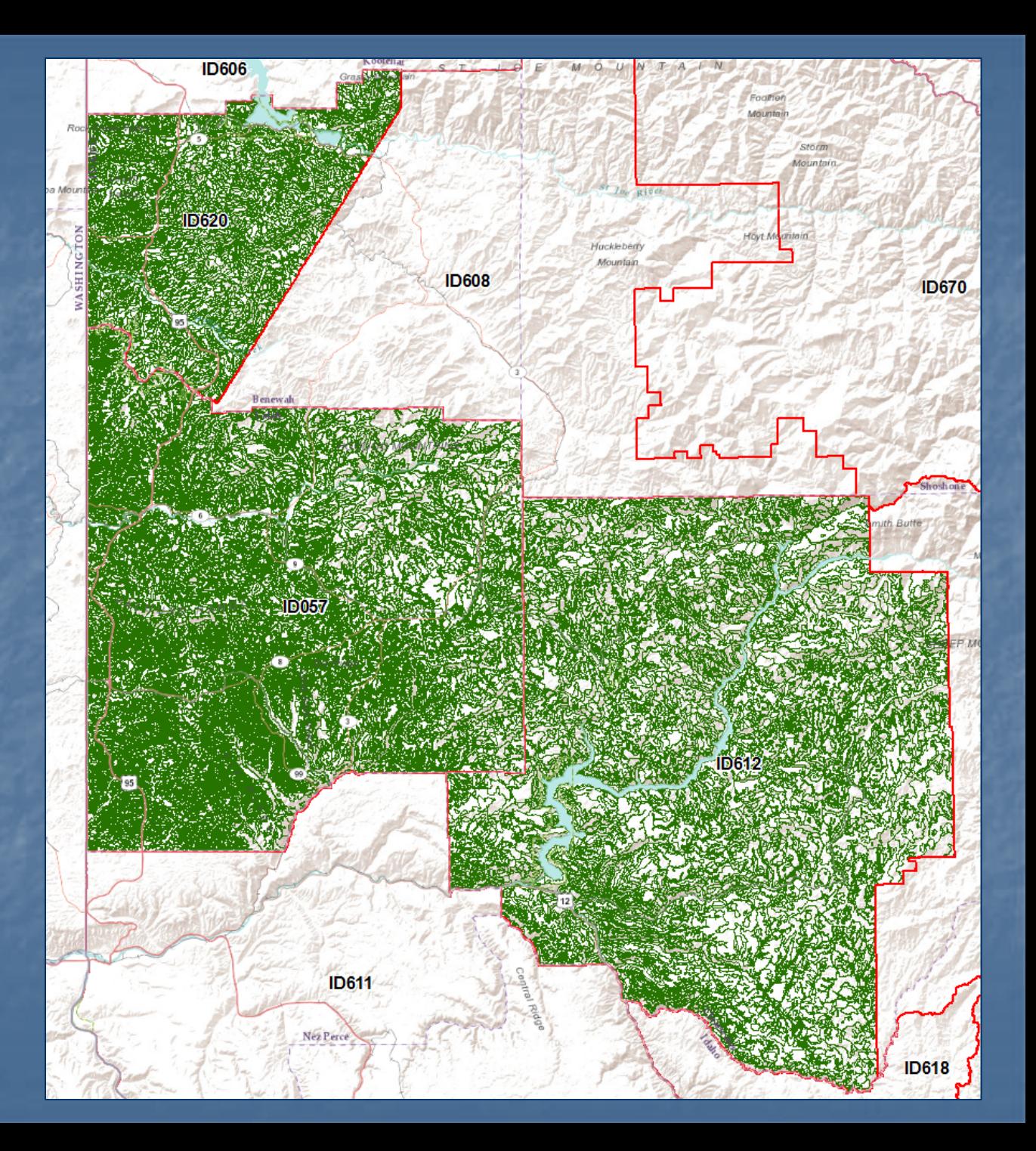

We'll use the Soil Data Development Toolbox to create maps of soil properties and interpretations for forest management.

- Soil Data Development Toolbox
- Download SSURGO Toolset 围
- **El Se** qSSURGO Database Toolset
- □ See qSSURGO Mapping Toolset
	- Identify Dominant Components
		- **List Map Categories**
		- **Map Interpretation Reasons**
	-
	- Map Soil Properties and Interpretations
		- **Merge Rating Tables**
		- Soil Map Descriptions
	- Update Layer File Symbology

Tool settings for Tree Site Index for Douglas-fir, weighted average for mapunit, using the Cochran 50-year site index base.

∸

#### **S** Map Soil Properties and Interpretations

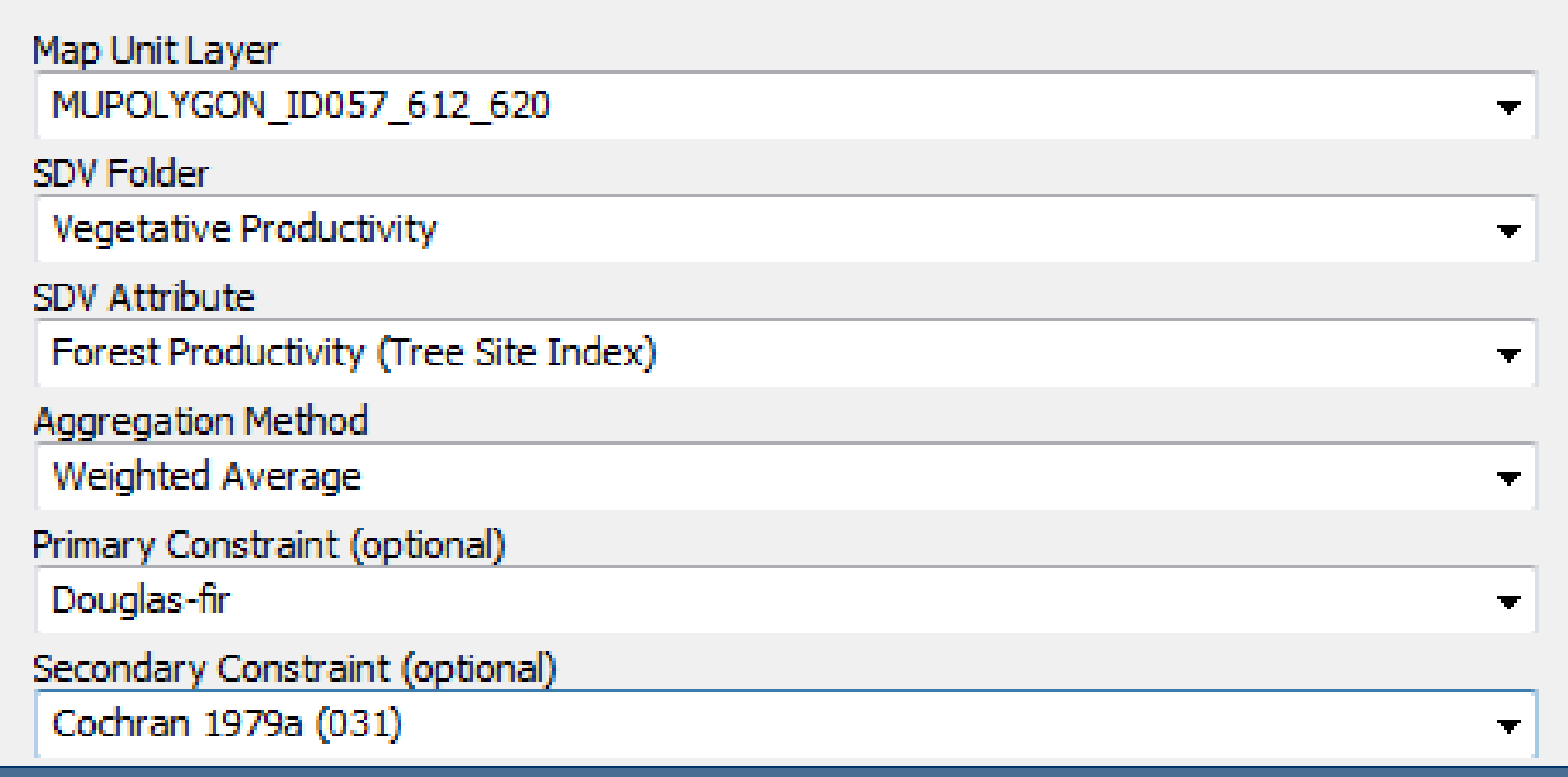

Douglas-fir site index map, 50 year base

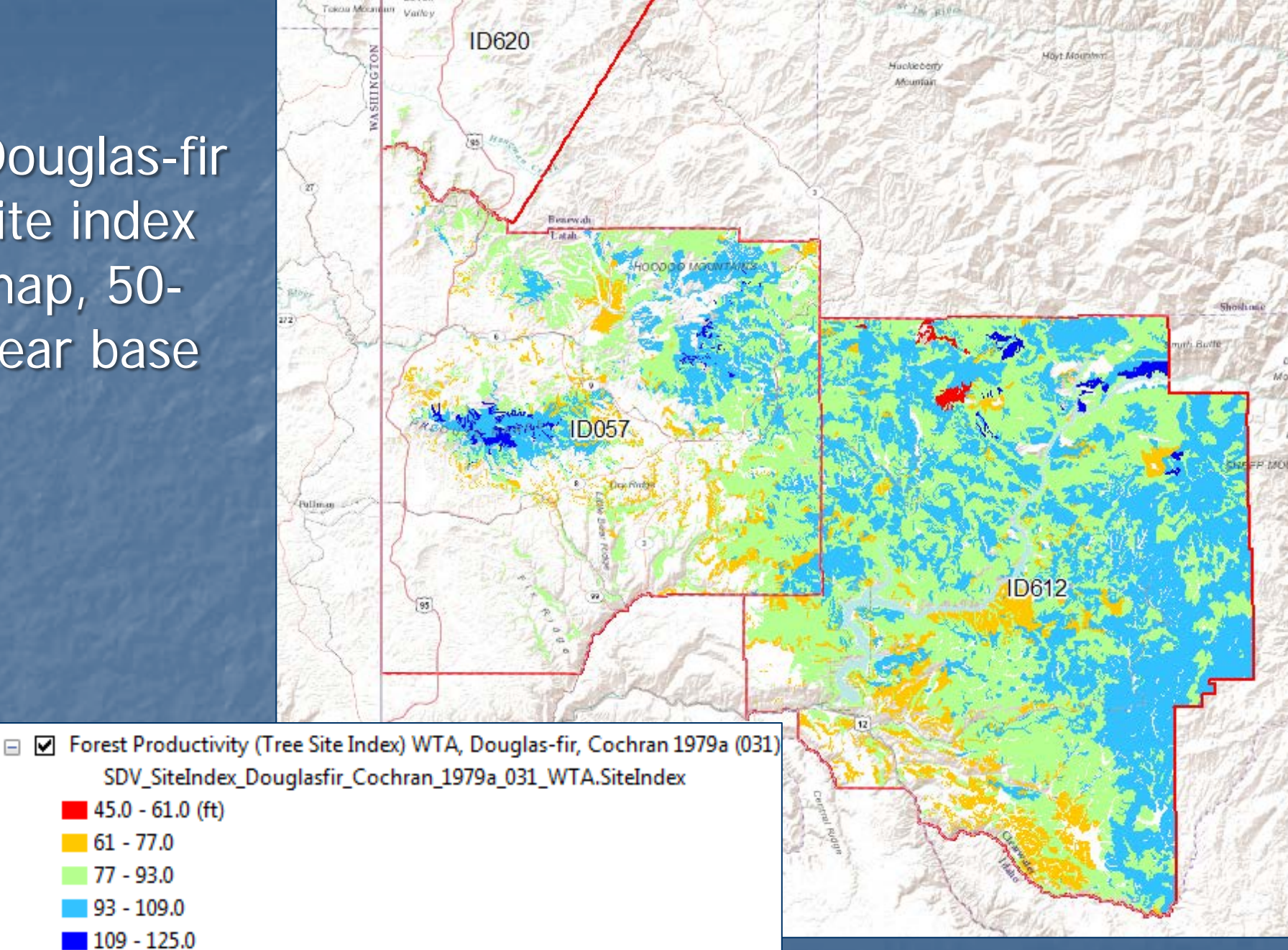

The site index attribute table contains the weighted average site index for each soil map unit.

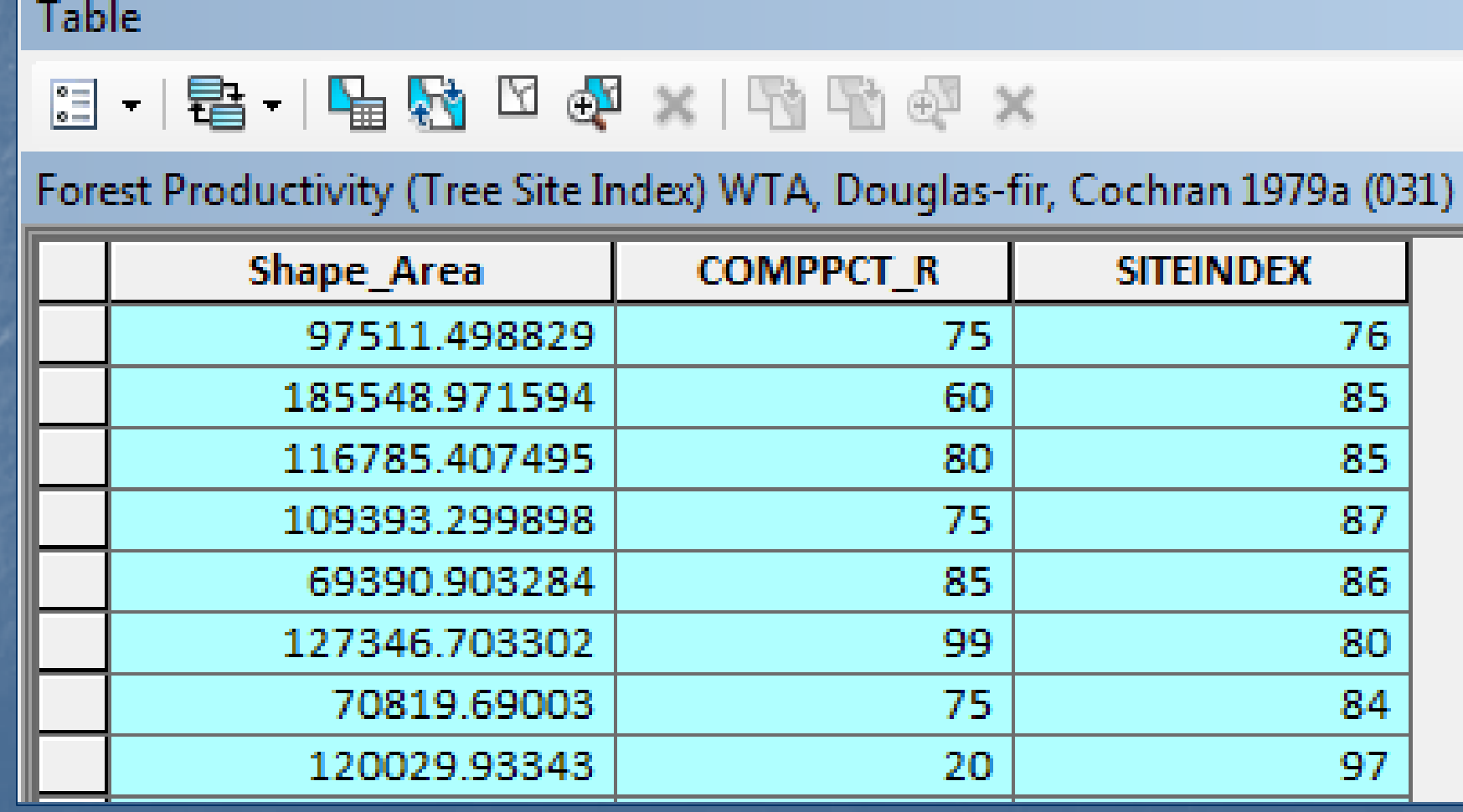

Tool settings for Construction Limitations for Haul Roads and Log Landings interpretation with the Dominant Condition aggregation method.

v

Map Soil Properties and Interpretations

Map Unit Layer

MUPOLYGON\_ID057\_612\_620

**SDV Folder** 

**Land Management** 

**SDV Attribute** 

Construction Limitations for Haul Roads and Log Landings

Aggregation Method

**Dominant Condition** 

Rating classes map for the Construction Limitations for Haul Roads and Log Landings interpretation

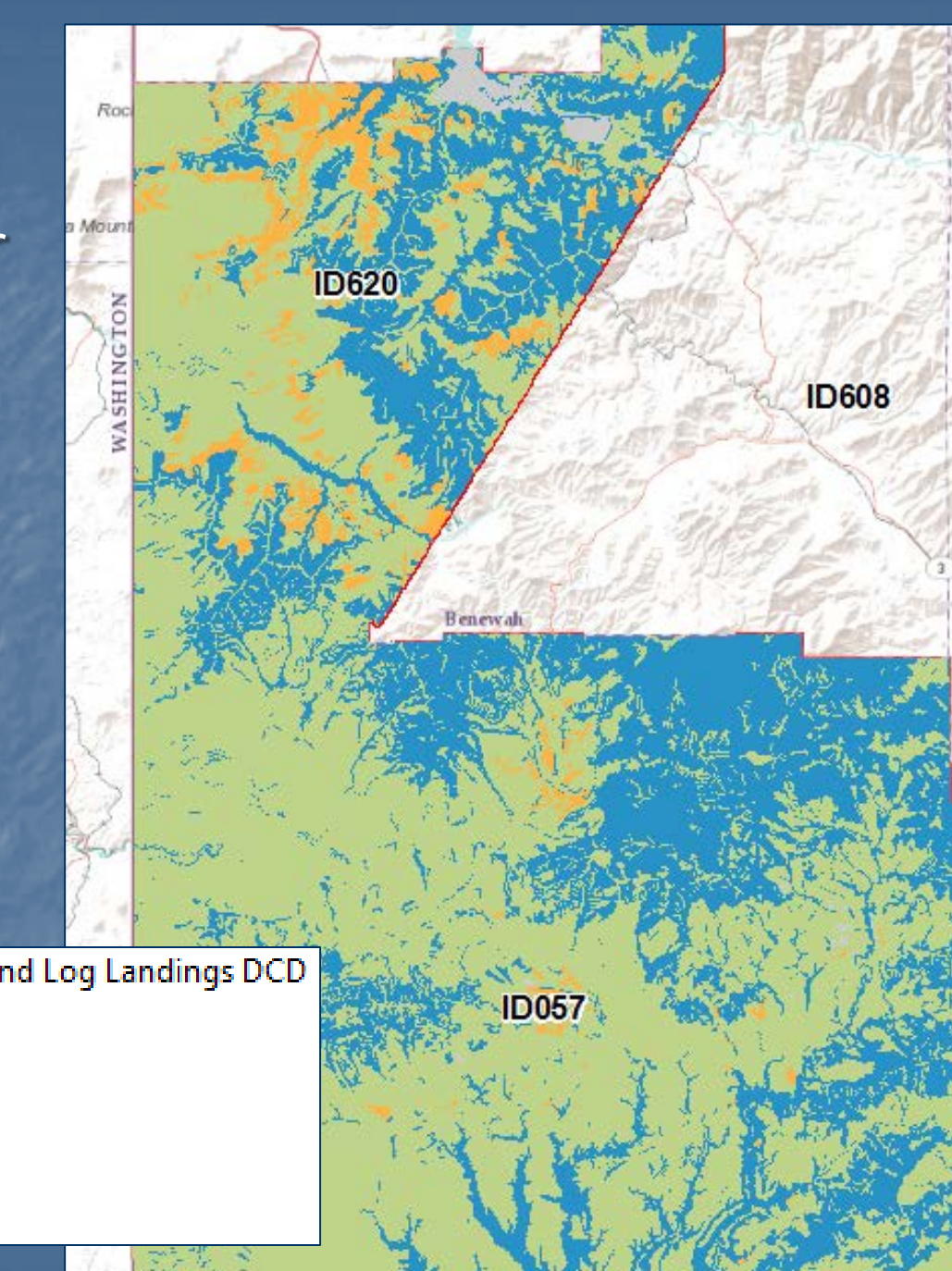

Construction Limitations for Haul Roads and Log Landings DCD  $\blacktriangledown$ Е SDV\_CLRoadLndg\_DCD.CLRoadLndg

- Severe
- Moderate
- Slight
- Not rated

Additional tools for creating tabular PDF reports of interpretation rating classes and reasons

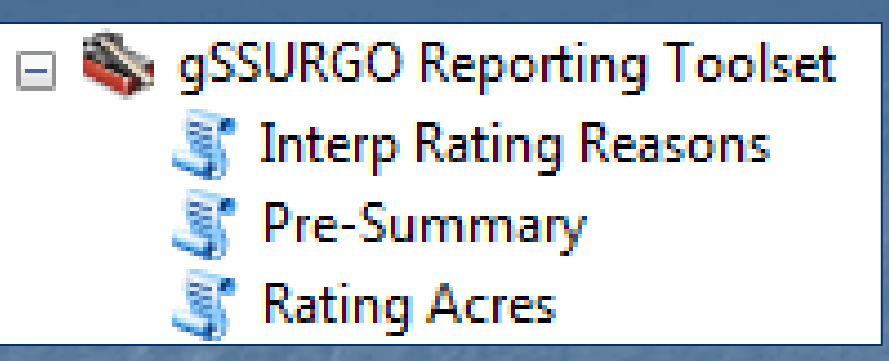

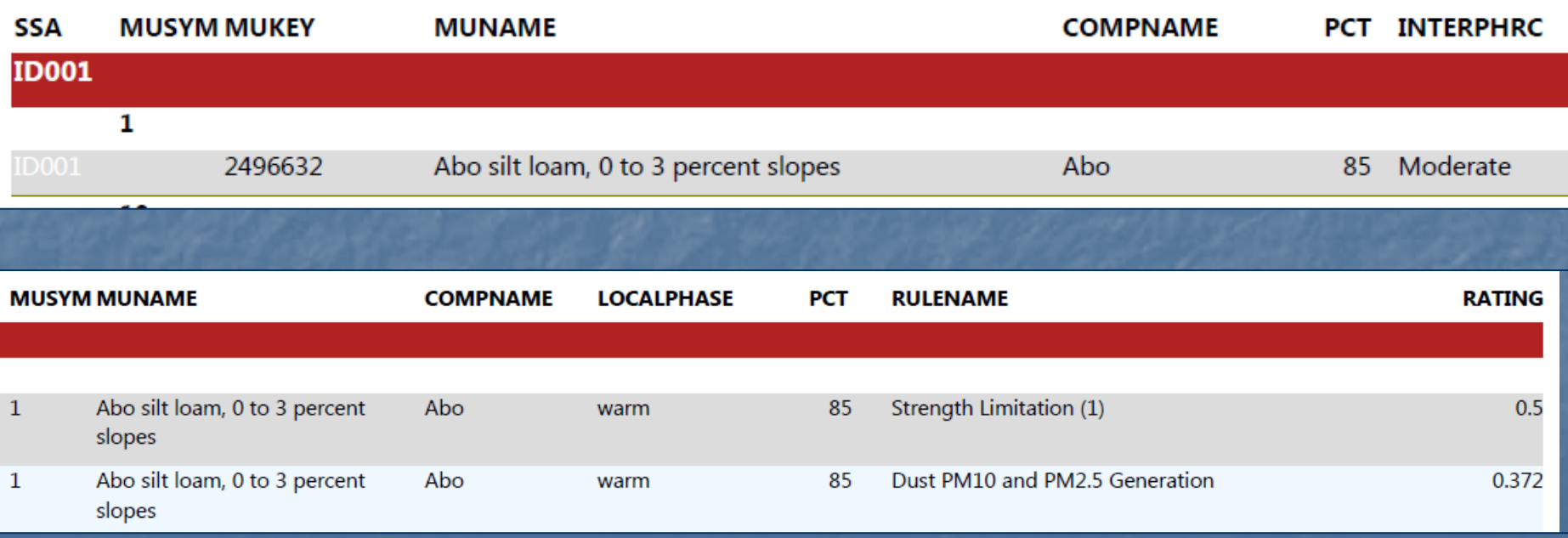

Behind the scenes – the gSSURGO ArcTools create file geodatabase tables and layer files that maintain the map symbology.

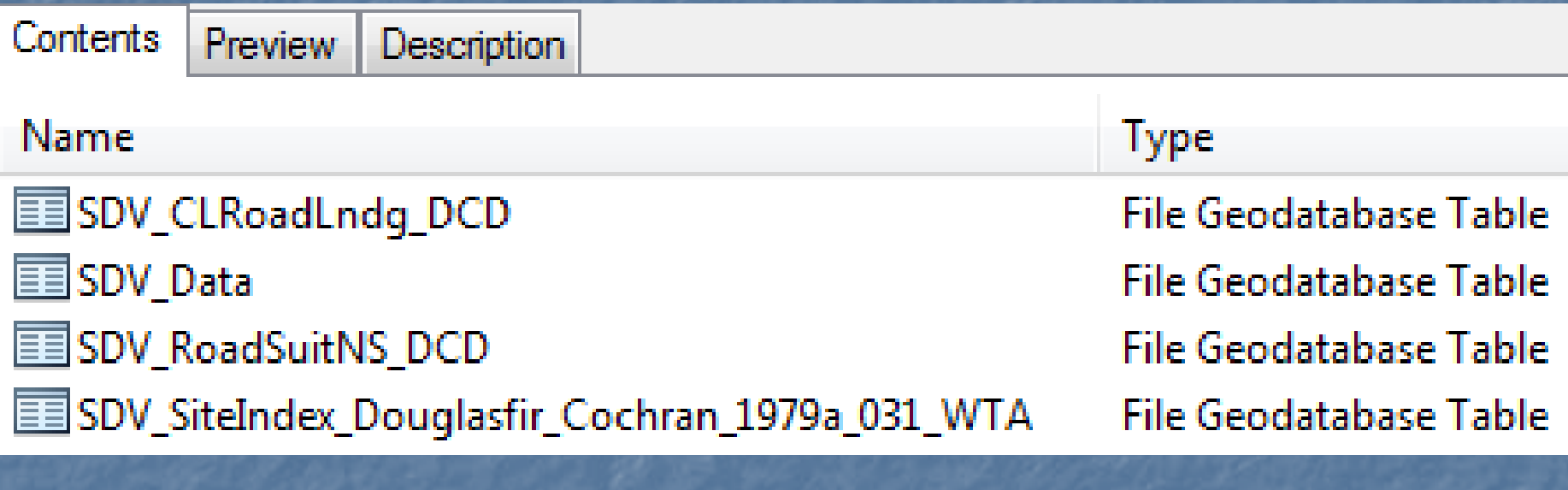

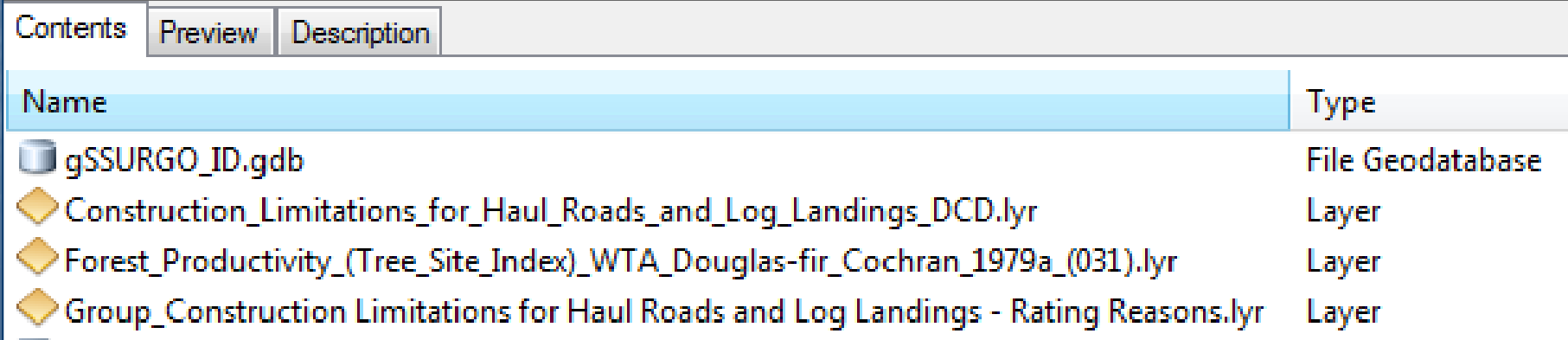

# Questions ???

Steve Campbell Phone: 503-273-2421 E-mail: steve.campbell@por.usda.gov